## ARBOR - Logging in

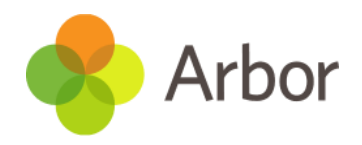

There are multiple ways to find the URL for our school.

Follow this URL unique to CNCS – h[ttps://cardinalnewman.uk.arbor.sc/](https://cardinalnewman.uk.arbor.sc/)

Visit the CNCS website, in the quick links top left there is an Arbor link.

Chrome will automatically open the page when you first sign into a machine in school.

You will be greeted with this screen below (1)

H

## Log in Log in with Microsoft

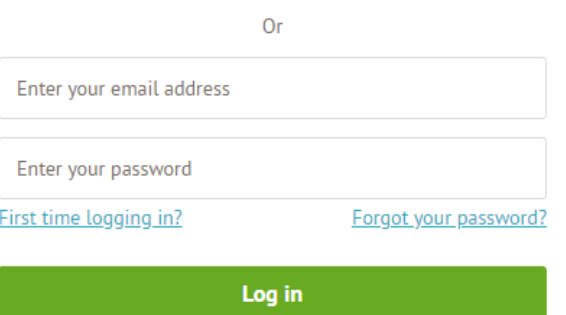

Trouble logging in? Click here for help

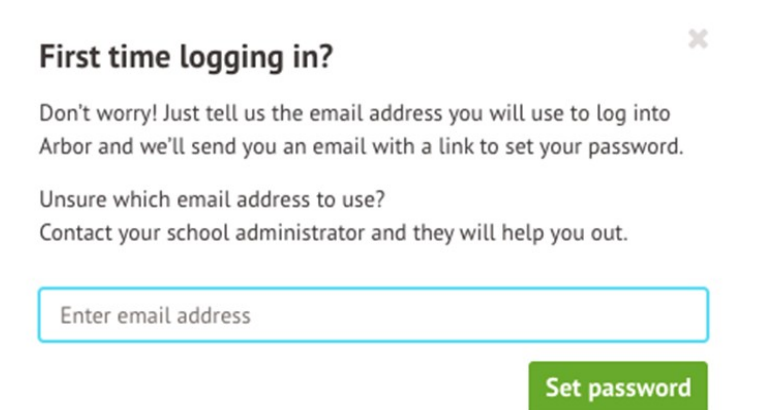

If this is the first time you have logged in, click the link beneath where you would enter your password. You are also able to reset your password via the forgot your password link to the right.